## **1. Update SW by Update icon on desktop**

- a. Copy update.zip, ms57521ap.hex and MS57522.hex 3 files to USB
- b. Plug-in USB to S-DIN
- c. Long press power button of LCM panel so that the device enters StandBy mode

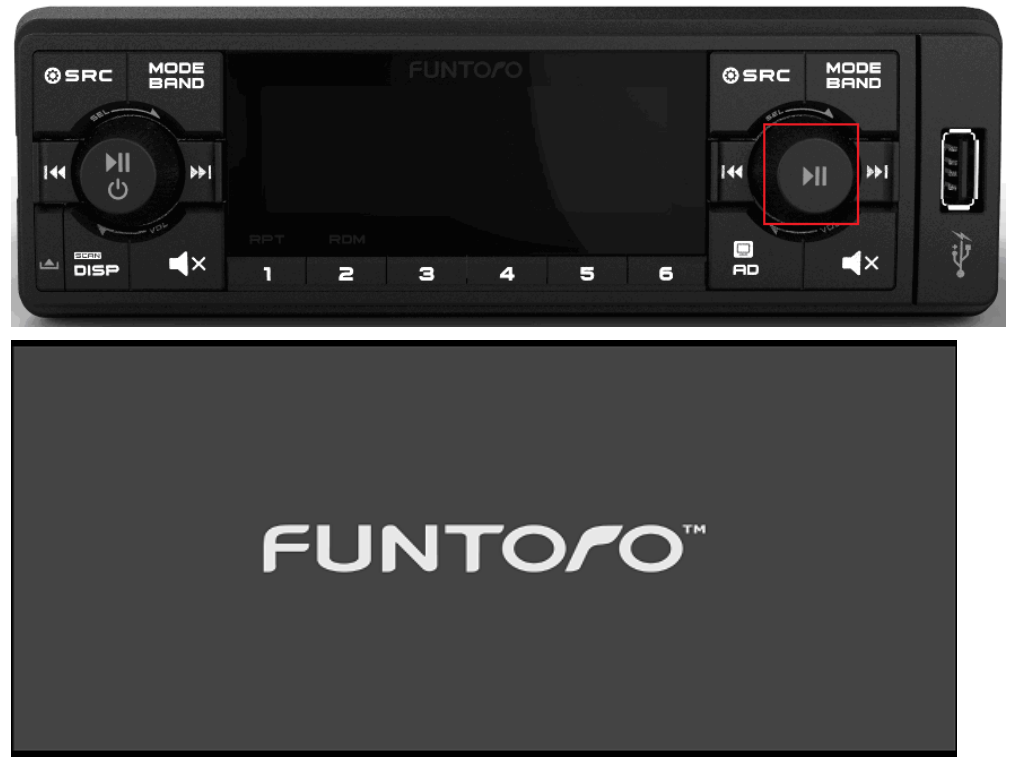

- d. Connect to USB keyboard
- e. Press F1 key to launch Desktop

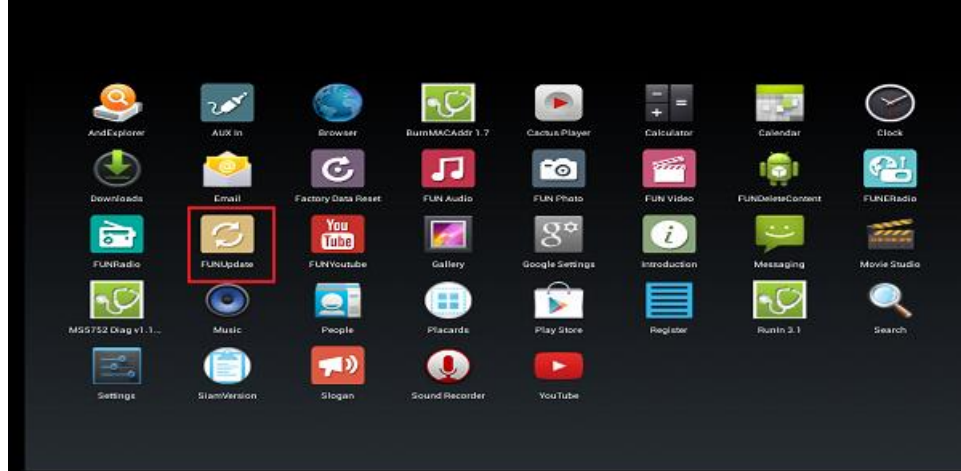

f. Select FUNUpdate icon to open Update APK, refer above picture.

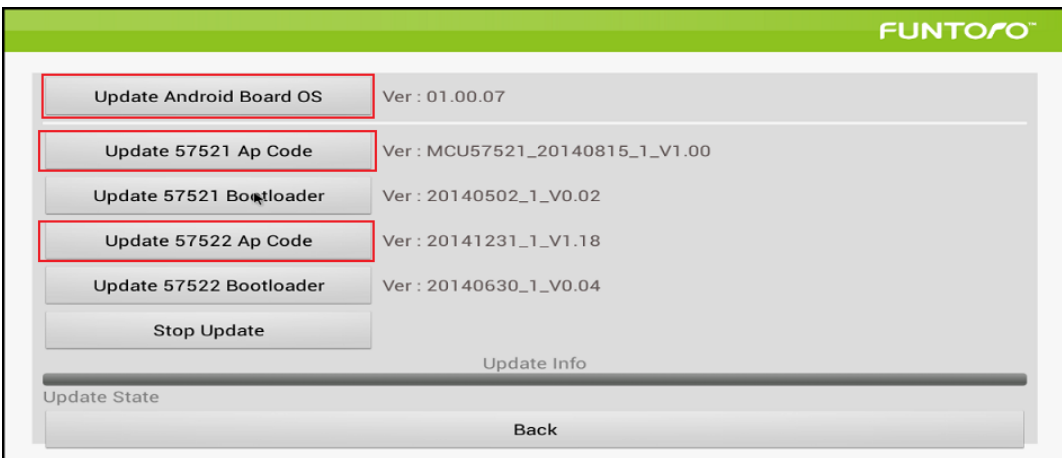

g. Click "Update Android Board OS" item to update client OS.

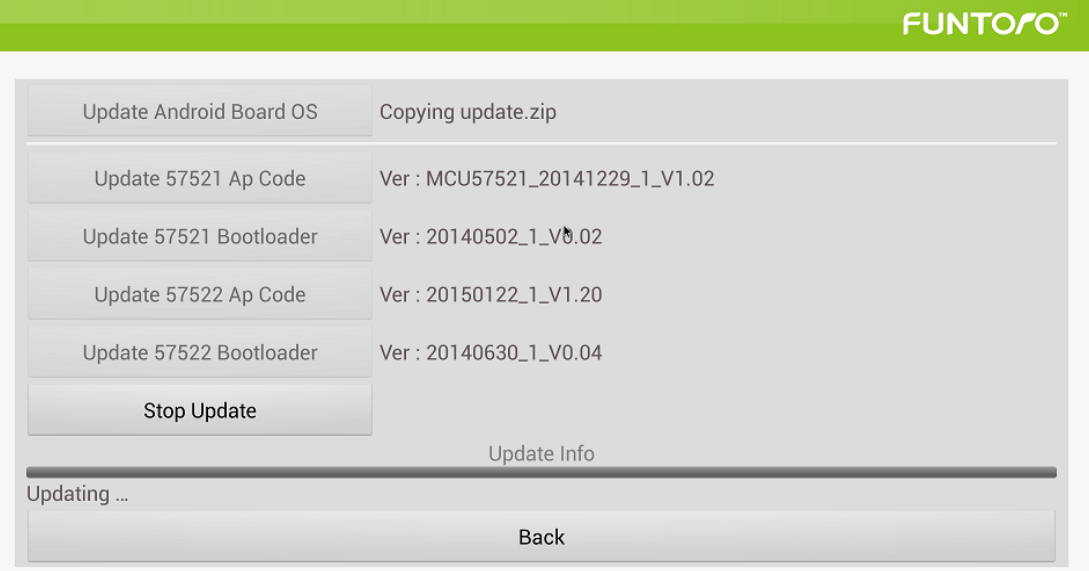

h. System will be rebooted when update process is going.

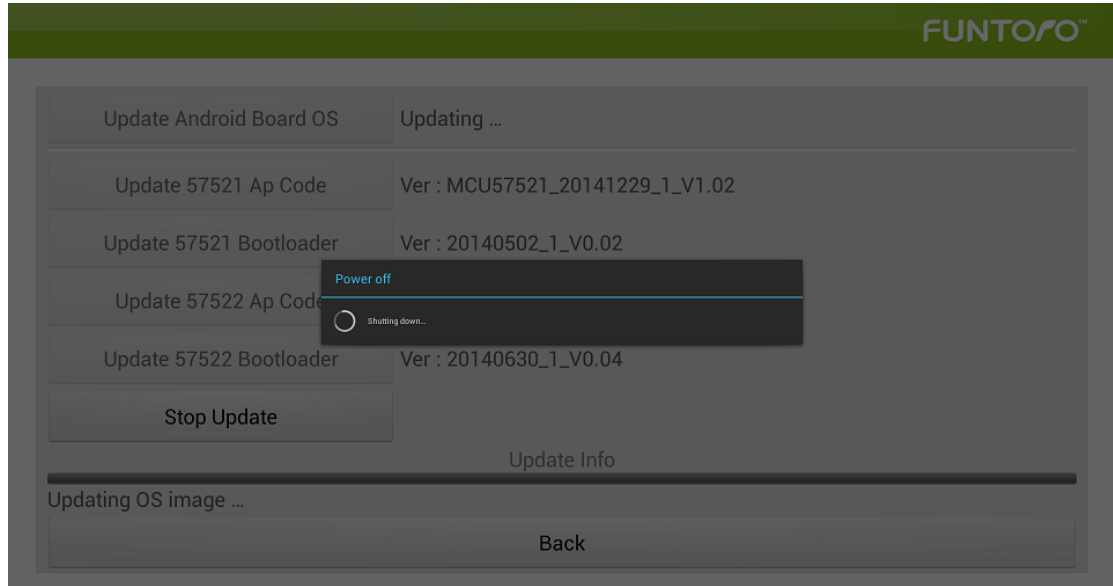

- i. Don't turn off the device until system is restarted.
- j. "Update Android Board OS" process is completed once the device enter Standby mode.
- k. Repeat step  $e \sim f$  to update MCU SW.
- l. Select "Update 57521 Ap code" to update Android board MCU

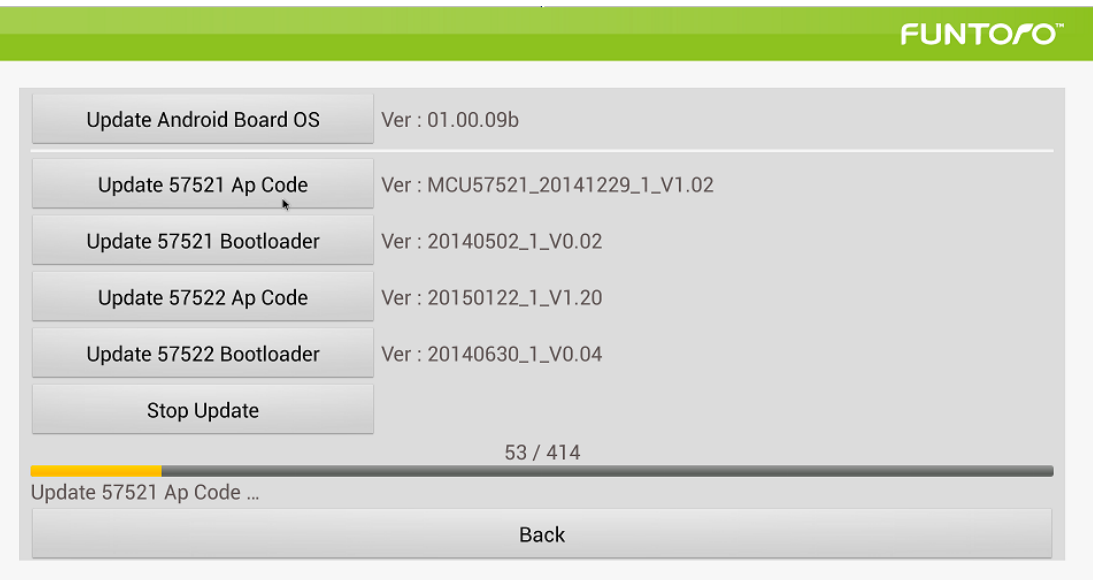

- m. System will be rebooted after update successful
- n. Repeat step  $e \sim f$  to update "57522 Ap code" (Audio board SW)

## **o. Update SW by LCM panel**

- a. Copy update.zip, ms57521ap.hex and MS57522.hex to USB
- b. Plug-in USB to S-DIN
- c. Press power button so that the device enter PLAY mode if the device is in Standby mode.

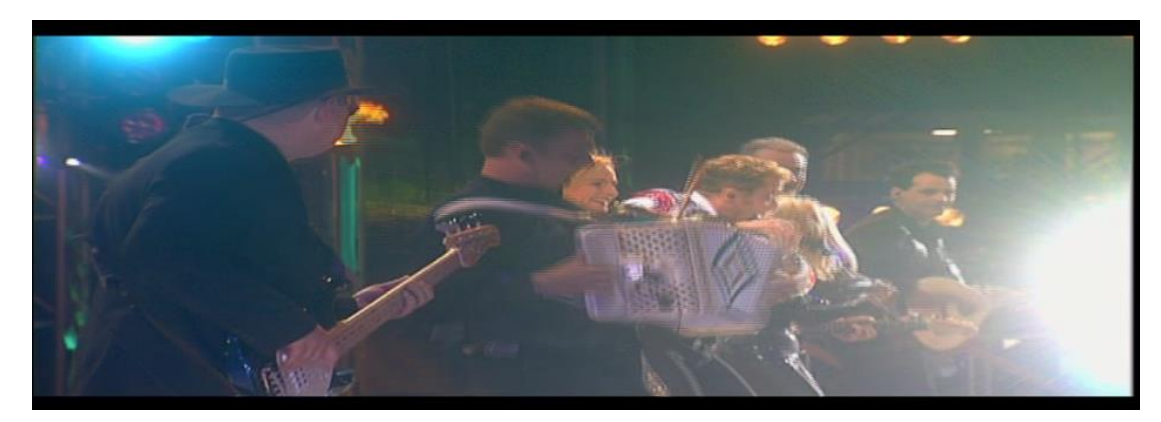

d. Long press SRC button so that the LCM panel appears SETTING items. The first item is "BASS" setting.

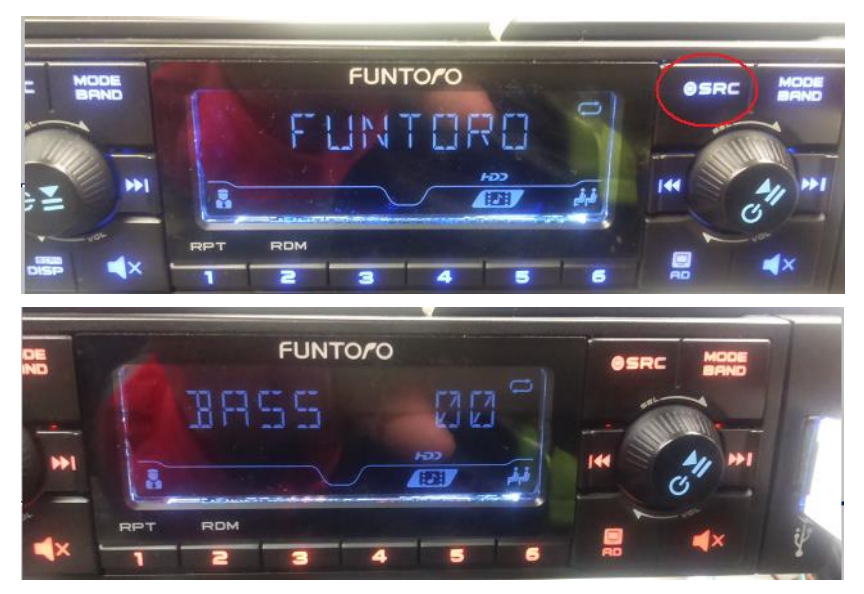

e. Rotate Knob to "Update" item

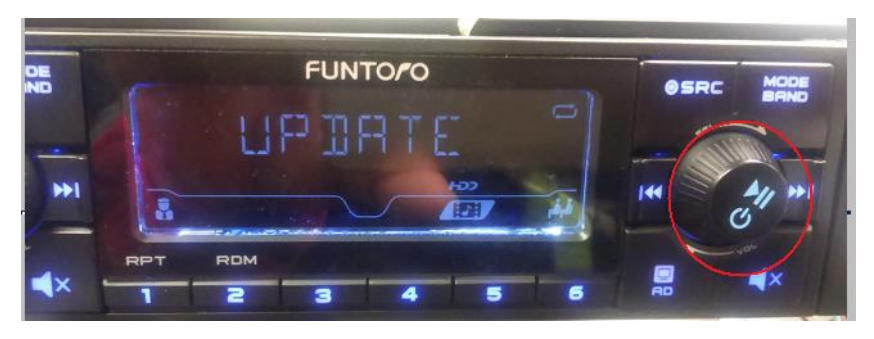

f. Short press Power button to enter Update process. The LCM panel will blink "IMAGE" and its version alternatively.

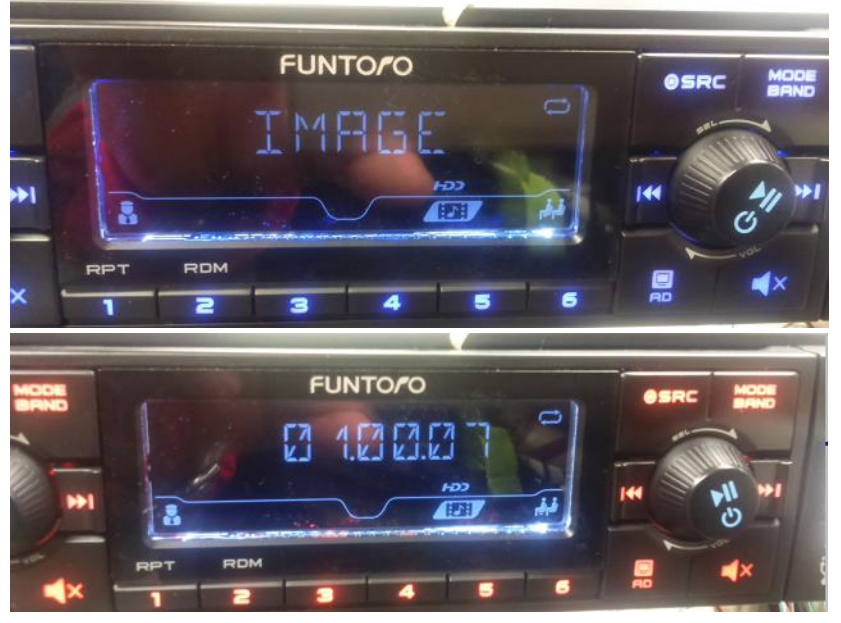

g. Rotate the knob to updated item, for example "57522 AP"

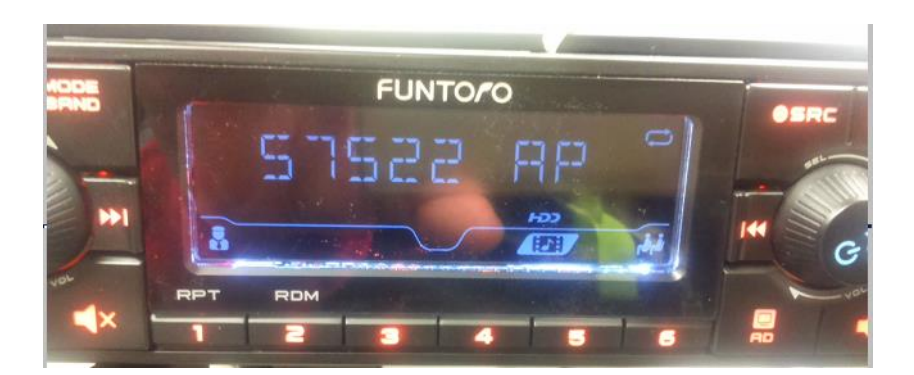

- h. Short press Power button again to start update MS5722 AP code (for example).
- i. Press any button to exit Setting